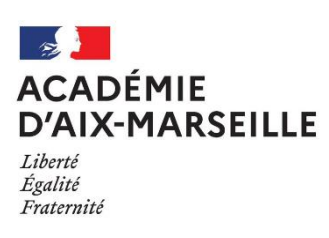

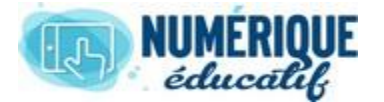

## ATTIUM

**CALENDRIER**<br>2020/2021 Atrium Version V1

Atrium Version V1.22.6

## PARTAGER UN CALENDRIER

Un calendrier personnel n'est pas partageable. Cependant, un utilisateur peut consulter un calendrier qui ne lui appartient pas : il ne voit que les créneaux horaires occupés et pas le contenu des évènements.

Sur un site collaboratif, tous les utilisateurs du site (inscrits par le propriétaire du site) peuvent voir par défaut les évènements du calendrier du site collaboratif et leur contenu.

Il est toutefois possible de modifier ces droits et de les donner selon le « rôle » de celui qui consulte le calendrier (enseignant ou élève, par exemple).

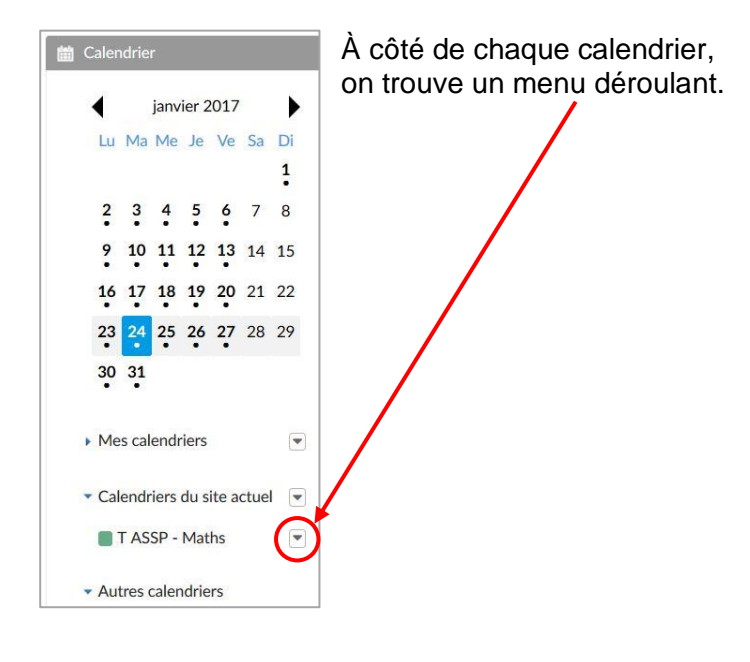

Ouvrir le menu du calendrier dont on désire modifier les droits, puis cliquer sur « Droits d'accès ».

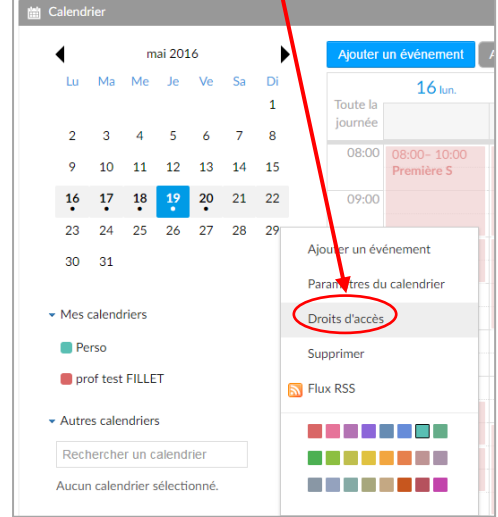

Cocher les droits que l'on désire accorder aux différents rôles (dans cet exemple, on souhaite que les enseignants membres du site collaboratif puissent créer des évènements), puis enregistrer.

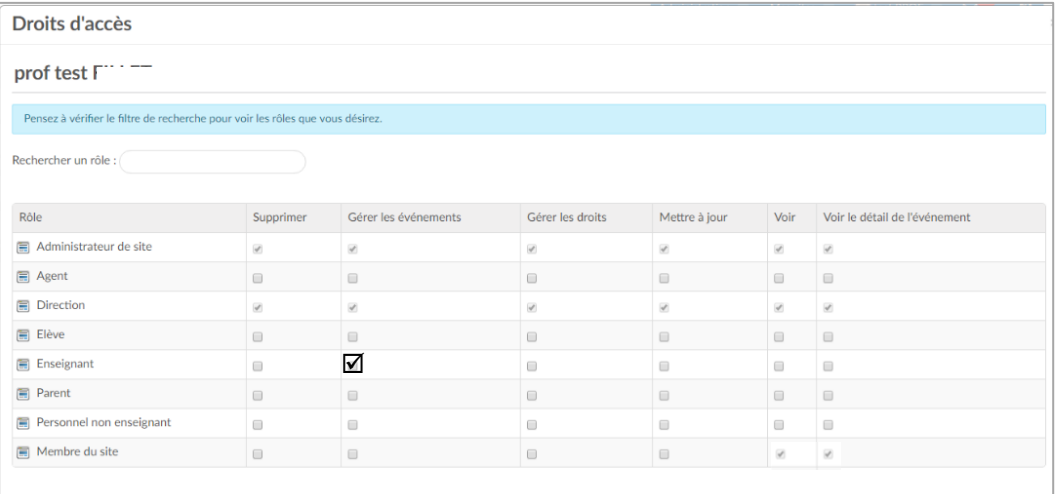

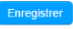